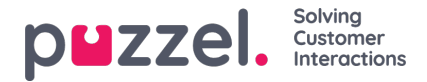

## **Ta bort systemkö (och kompetens)**

En användare med åtkomst till Add system queues kan också ta bort en systemkö (och tillhörande kompetens). Vanligtvis vill du inte ta bort en systemkö som används, men om du eller en kollega skapade nya köer och du inser att du inte behöver en av dem kan du ta bort den.

En borttagningsikon visas till höger på varje körad:

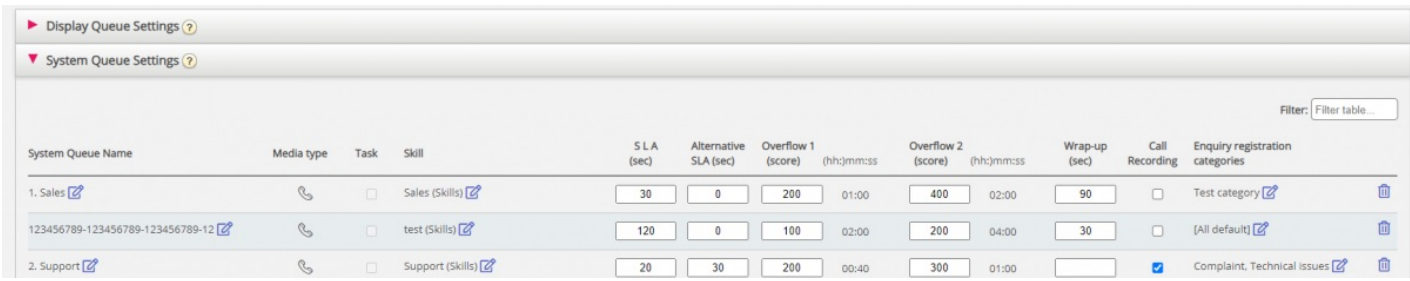

Eftersom vi inte vill att användare ska ta bort en kö som används kommer vi att berätta för användaren vad kön och dess kompetens används för innan användaren kan välja att ta bort den.

Om du klickar på borttagningsikonen för en kö visas ett popup-fönster med den här informationen:

- Systemköns definition
- Visningsköerna som den här systemkön används i (kan vara ingen, en eller flera)
- Systemkö(erna) som använder den här köns kompetens (kan vara fler än den här kön)
- Profilerna (om några) som den här köns kompetens används i (kan vara ingen, några eller många)
- Knappar för Delete only system queue och Delete system queue and skill

## Två exempel:

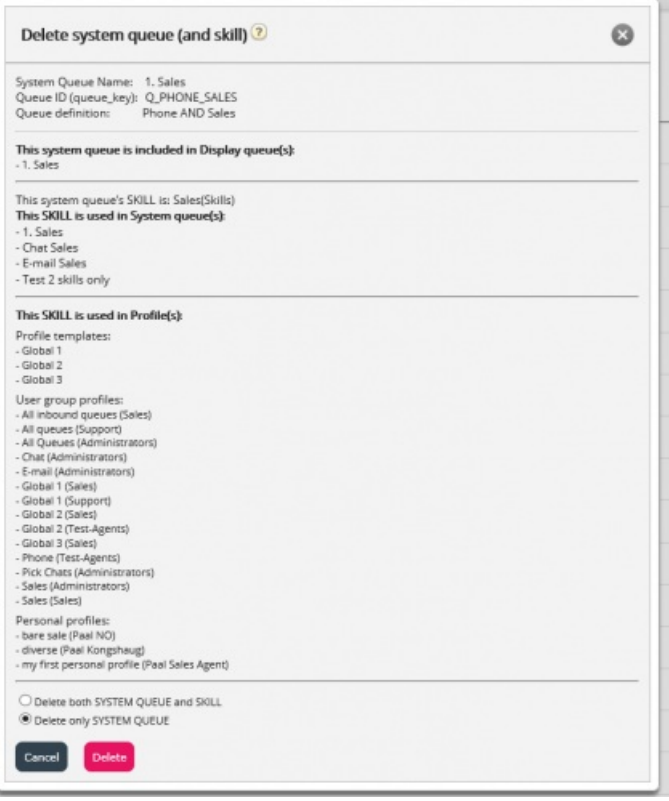

I det första exemplet används systemkön i andra visningsköer och kompetensen i många profiler.

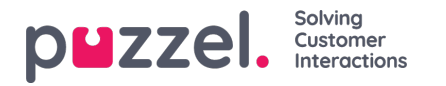

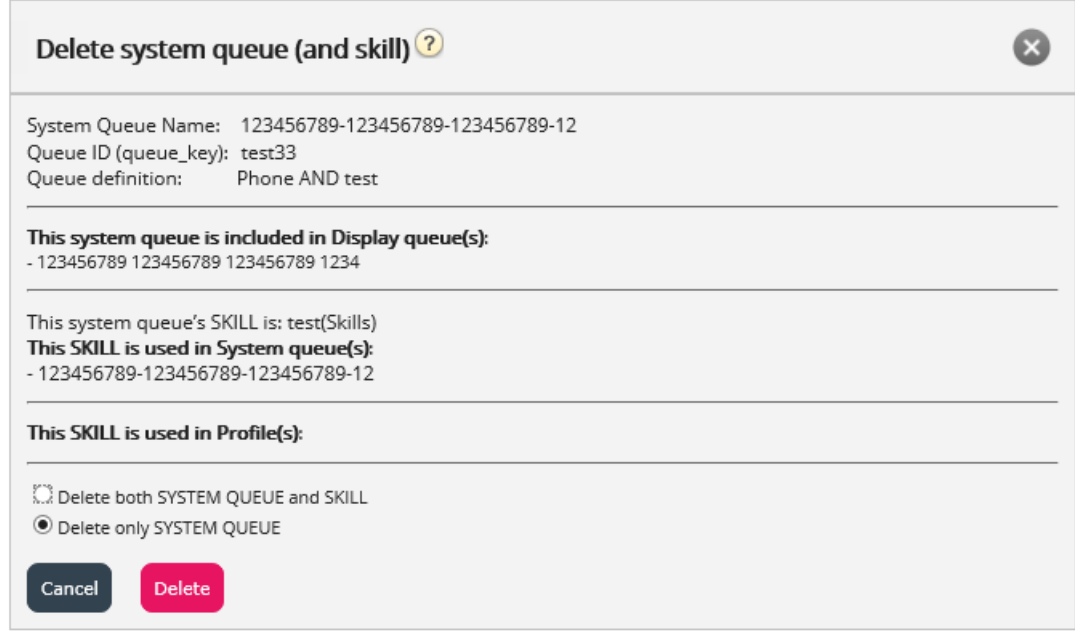

I det andra exemplet används systemkön bara i en visningskö, och kompetensen används bara i den här kön och inte i några profiler.

Om du väljer att bara ta bort systemkön eller både kön och kompetensen bör du kontrollera om de nämnda systemköerna, visningsköerna och profilerna behöver uppdateras.

Om du är osäker på om du ska ta bort en systemkö och eventuellt kompetensen, ta inte bort kön och/eller kompetensen!

Om du tar bort en systemkö och eventuellt en kompetens visas den i**ändringsloggen.**